Verweisen Sie die Eltern auf die empfohlenen Hausaufgabenzeiten und bieten Sie an, abzubrechen, wenn das Kind bei konzentrierter Arbeit über dieser Zeit liegt, und dies im MIA zu vermerken. Solche Hinweise können für Sie wertvoller sein als wenn zu Hause Schulfrust und Stress toben und sich negativ auf die Motivation des Schülers auswirken. So können Sie gemeinsam mit den Eltern nach den Ursachen suchen und Hilfen anbieten. Hausaufgabenseite 1 (54) hält ein Feld bereit, in dem Eltern oder Gruppen eintragen können, wie sie die Hausaufgabenzeit bewerten.

#### Hausaufgabenrückblick (33b)

Der Hausaufgabenrückblick ergänzt die Hausaufgabentipps und führt sie methodisch weiter. Hier können Sie gemeinsam mit den Eltern die Ursachen für bestimmte Schwierigkeiten und Probleme bei der Erledigung der Hausaufgaben erkennen und dem Schüler Hilfen anbieten. Je nach Altersstufe erkennen die Schüler selbst, wo ihre Probleme liegen; sie lernen, ihre Hausaufgabenzeit zu reflektieren.

#### Tipps für Klassenarbeiten (34)

Bestimmt sagen Sie Ihren Schülern vor der Arbeit: "Lest die Aufgaben gut durch, konzentriert euch, schreibt leserlich …" und vieles mehr. Mehr hält dieses Infoblatt bereit. Zu wissen, wie man Klassenarbeiten schreibt und damit umgeht, kann nicht selbstverständlich vorausgesetzt werden. Nehmen Sie das Thema im Methodentraining Ihrer Schule auf.

#### Anzahl der Klassenarbeiten in den einzelnen Klassenstufen/Bedeutung der Zensuren (35)

Tragen Sie hier den für Ihr Bundesland gültigen Klassenarbeitserlass ein, der die Anzahl der Klassenarbeiten für die betreffenden Schuljahre regelt.

Außerdem finden Schüler und Eltern hier eine Erklärung der Bedeutung der Schulnoten.

### Lerntipps für Schüler (36)

Auch Lernen will gelernt sein. Hier ein paar (all-)tägliche Tipps für die Hand der Schüler. Ihnen sind die Tipps zu lang? Verändern Sie die Vorlage mithilfe von MIADoc, indem Sie die jeweiligen Erklärungen weglassen. So erhalten Sie eine überschaubare Kurzfassung der Lerntipps.

### Lerntipps für Eltern (36a)

Eltern erfahren hier, wie sie ihr Kind beim Lernen unterstützen können.

### Internettipps für Schüler (37)

Der Umgang mit elektronischen Speichermeiden und Computern gehört heute selbstverständlich zum Leben der Schüler dazu. Auch Kinder im Alter von 6–10 Jahren haben bereits Kontakt mit diesen Medien. Deshalb ist es wichtig, den Schülern frühzeitig ein paar Umgangsregeln zu erklären.

#### Internettipps für Eltern (37a)

Hier bekommen Eltern Tipps und Hinweise, wie sie ihr Kind beim Surfen, Chatten und Mailen begleiten bzw. unterstützen können und worauf sie unbedingt achten sollten.

#### Konfliktlösungsstrategien (38)

Vergrößern Sie die Seite und kleben Sie sie auf ein Plakat, welches Sie gut sichtbar in Ihrer Klasse aufhängen. Trainieren Sie mit den Kindern das Vorgehen nach den "Ampelpunkten".

Erinnern Sie in akuten Situationen immer wieder an die einzelnen Schritte. Bearbeiten Sie diese exemplarisch in einer Art "Trockenübung". Nehmen Sie die Seiten im MIA auf, damit auch für Außenstehende deutlich wird, welche Konfliktkultur an Ihrer Schule herrscht. Sie machen deutlich: Wir schauen hin und suchen nach Lösungen.

Befürchten Sie nicht, man könne denken, bei Ihnen gäbe es mehr Konflikte als anderswo. Wo Menschen zusammenleben, kommt es immer mal wieder zu Konflikten. Sie machen deutlich, dass Sie diese nicht negieren, sondern aktiv beilegen wollen und leisten damit einen wesentlichen Beitrag zur Erziehung.

### Tipps und Regeln für die Gruppenarbeit (39)

Sie entscheiden: ins MIA, als Kopie zur Einführung in die Gruppenarbeit oder als Plakat zur Erinnerung in die Klas-

# **Leitfaden: MIADoc – das Computerprogramm**

Mit dem Programm MIADoc können Sie ganz leicht ein MIA-Heft erstellen. Jedes MIA wird aus einzelnen Microsoft-Word-Dokumenten (Vorlagen) erstellt. Mit MIADoc können Sie die einzelnen Dokumente komfortabel verwalten, verschieben, verändern und zu einem Gesamtdokument zusammenfassen.

## **Systemvoraussetzungen**

Um mit MIADoc arbeiten zu können, muss Ihr PC bestimmte technische Anforderungen erfüllen:

- Betriebssystem: Windows XP mit Service Pack 2, Windows Vista oder Windows 7
- Software: Microsoft Word 2003, 2007 oder 2010
- Microsoft Office Starter ist leider nicht geeignet. ß
- Um das Programm auf Ihre Festplatte zu übertragen, muss Ihr Rechner über ein CD-ROM-Laufwerk oder ein ßDVD-Laufwerk verfügen.

### **Fragen und Probleme**

Bei Fragen oder Problemen senden Sie bitte eine E-Mail an: 10056@aol-verlag.de

## **Installation**

Damit die Installation und das Programm korrekt ablaufen können, benötigen Sie auf dem Computer eine Benutzerkennung mit Administratorrechten. Falls Sie nicht sicher sind, ob Sie diese Rechte besitzen, wenden Sie sich bitte an Ihren Systemadministrator.

Die Programmdaten von MIADoc sind komprimiert auf der CD-ROM gespeichert und müssen für die Benutzung erst "entpackt" werden. Deshalb können Sie MIADoc nicht direkt von der CD-ROM starten. Das Entpacken und Installieren übernimmt ein Installationsprogramm.

1. Legen Sie die CD-ROM ins Laufwerk ein.

Nach dem Start des Installationsprogramms führt Sie ein Assistent durch den Installationsprozess. Sollte die Installation nicht automatisch starten, wechseln Sie über den Windows-Explorer zum CD-ROM-Verzeichnis und doppelklicken Sie miastart.exe.

Hinweis: Beim Betriebssystem Windows 7 werden Sie gefragt: "Möchten Sie zulassen, dass durch das folgende Programm von einem unbekannten Herausgeber Änderungen an diesem Computer vorgenommen werden?" Klicken Sie auf "Ja".

2. Folgen Sie den Anweisungen am Bildschirm.

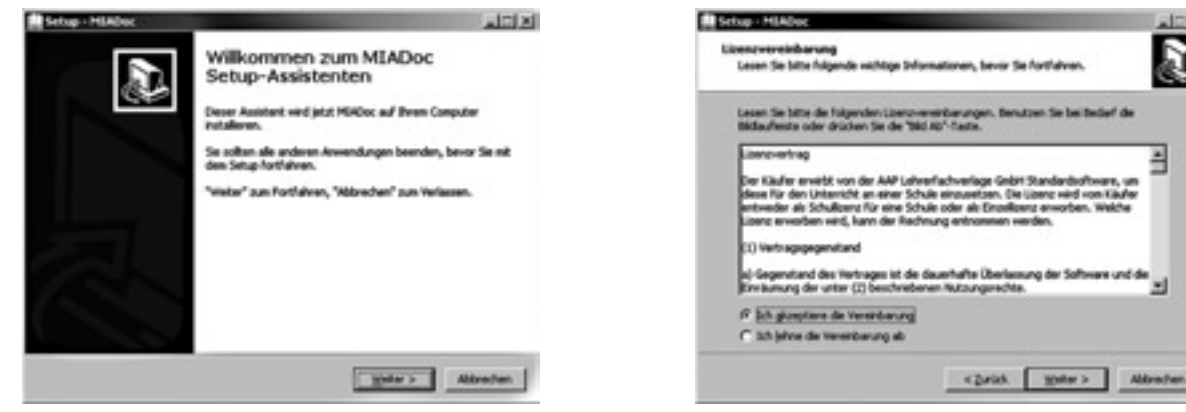

Klicken Sie auf "Weiter". The Mählen Sie "Ich akzeptiere die Vereinbarung" aus und klicken Sie auf "Weiter".

д

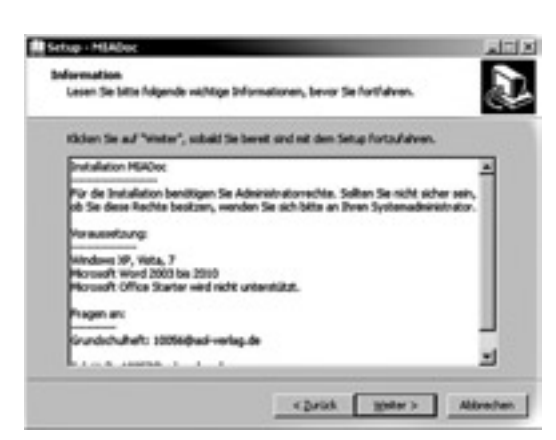

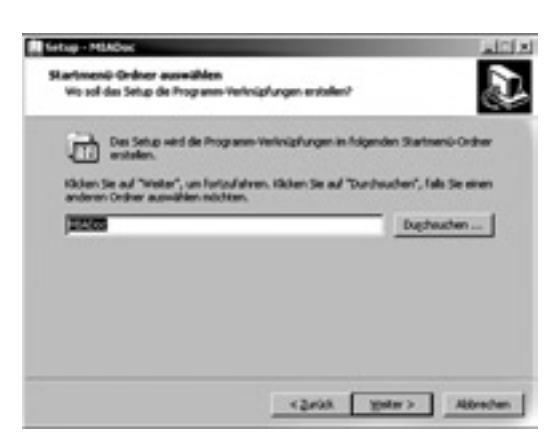

Klicken Sie auch hier auf "Weiter". Hier können Sie den Namen für den neuen Startmenü-Ordner angeben und bestimmen, wohin das Programm installiert wird. Klicken Sie auf "Installieren" und im nächsten Schritt auf "Fertigstellen".

Nach erfolgreicher Installation können Sie das Programm über "Start"  $\rightarrow$  "Alle Programme"  $\rightarrow$  "MIADoc" oder über das Icon "MIADoc" auf dem Desktop starten.

Wenn Sie "MIADoc" wieder von Ihrem Computer löschen wollen, klicken Sie auf "Start"  $\rightarrow$  "Alle Programme"  $\rightarrow$ "MIADoc" → "MIADoc entfernen".

## **Die Programmoberfläche**

### **Übersicht über die Buttons**

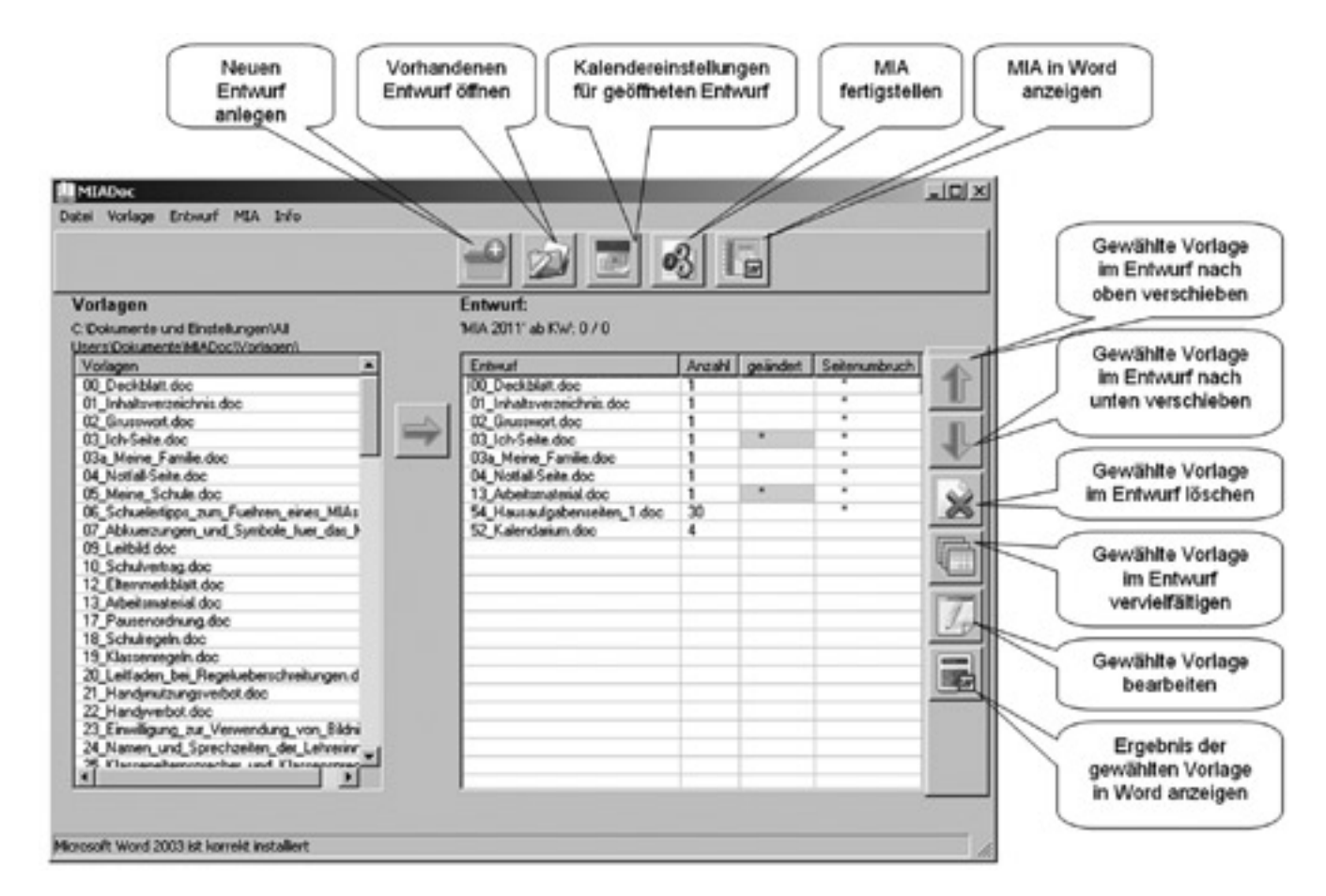

# **Notfall-Seite**

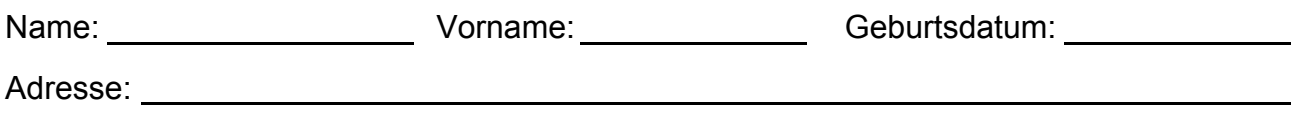

**Im Notfall** 

## **… bin ich für die Schule jederzeit erreichbar:**

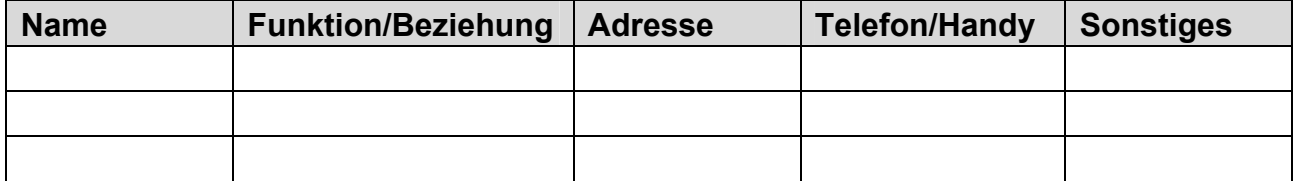

### **… soll benachrichtigt werden:**

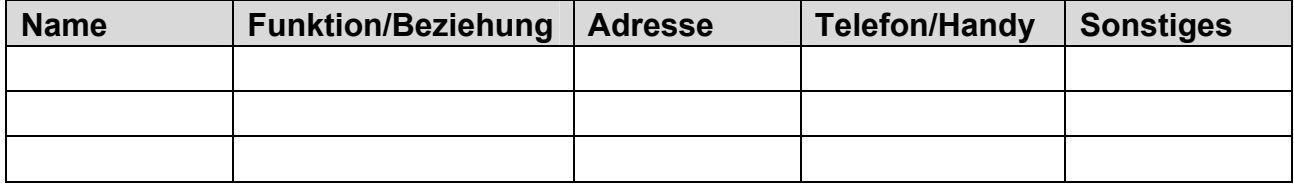

**… darf mein Kind außer von den Eltern noch von folgenden Personen abgeholt werden:** 

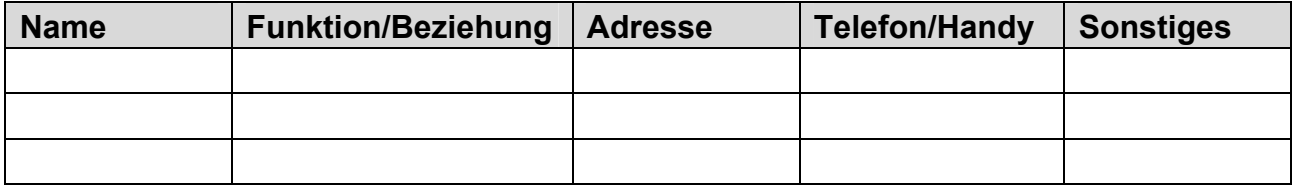

## **… ist aufgrund von Vorerkrankungen auf Folgendes zu achten:**

## **… sind folgende Informationen wichtig:**

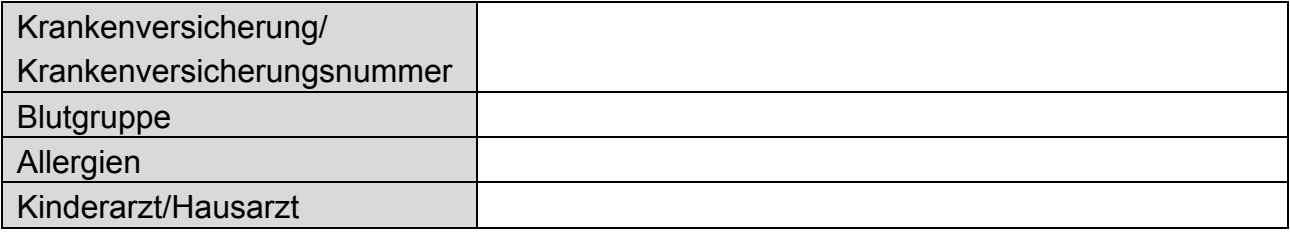

l

 $\overline{a}$ 

l

 $\overline{a}$ 

# **Internettipps für Schüler**

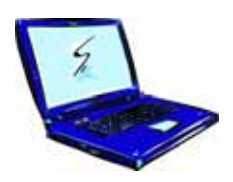

Im Internet surfen macht Spaß. Mit nur wenigen Klicks findest

du hier jede Menge spannende und interessante Informationen. Über E-Mails, soziale Netzwerke oder beim Chatten hast du Kontakt zu Freunden.

Trotzdem sollte jeder im Umgang mit dem Internet ein paar Regeln beachten:

## 1. **"Meine Daten gehören mir!"**

 Gehe absolut sparsam mit persönlichen Daten um. Gib auf keinen Fall deinen Namen, deine Adresse, deine Telefonnummer oder Handynummer an – auch nicht die deiner Familie!

## 2. **"Ich habe ein Bild von mir – das reicht!"**

Stelle keine Fotos von dir oder deiner Familie ins Internet.

## 3. **"Ich beuge vor!"**

 Verwende Passwörter, die aus großen und kleinen Buchstaben bestehen. Wechsle Zahlen und Zeichen ab. Solche Passwörter sind wesentlich sicherer. Bau dir eine Eselsbrücke, um dein Passwort nicht zu vergessen, zum Beispiel: Ich bin in der 3. Klasse: Ibid3.K Verwende nicht überall das gleiche Passwort! Verrate auch niemandem dein Passwort – außer deinen Eltern.

# 4. **"Ich gehe auf Nummer sicher!"**

 Triff dich nie ohne Erlaubnis deiner Eltern und nie ohne erwachsene Begleitperson mit einer Online-Bekanntschaft oder einem Chatpartner.

# 5. **"Nicht mit mir!"**

 Wenn dich jemand im Internet beleidigt, bedroht oder belästigt, sage dies unbedingt deinen Eltern, Lehrerinnen oder einer anderen Person, der du vertraust. Niemand hat das Recht, dich so zu behandeln.

# 6. **Surfen**

 Lass dich beim Surfen im Netz von deinen Eltern oder Lehrerinnen unterstützen und begleiten. Im MIA findest du unter der Überschrift "Webadressen für Kinder" empfehlenswerte Seiten für deine Suche im World Wide Web.

# 7. **Achtung Betrug!**

 Glaub nicht alles! Nicht jeder ist ehrlich; im Internet findet man auch viele unwahre Informationen (z.B. wenn jemand etwas verkaufen will).

# 8. **Achtung Viren!**

 Lade nie Programme und Software herunter, wenn du nicht absolut sicher bist, dass die Quelle sicher ist. Es besteht Virengefahr.

# **Entschuldigungen**

Wenn Ihr Kind nicht am Unterricht teilnehmen kann, benachrichtigen Sie die Schule bitte bereits am 1. Tag bis 9.00 Uhr. Telefonnummer der Schule:

E-Mail-Adresse der Schule:

Nach dem Fehlen muss eine vollständig ausgefüllte schriftliche Entschuldigung (s. unten) vorgelegt werden.

Bei längeren Erkrankungen ist ein ärztliches Attest erforderlich, das während der Fehlzeit im Sekretariat abgegeben wird.

Arzttermine vereinbaren Sie bitte außerhalb der Unterrichtszeiten. Dringende Ausnahmefälle sprechen Sie bitte vorher mit der zuständigen Klassenlehrerin ab.

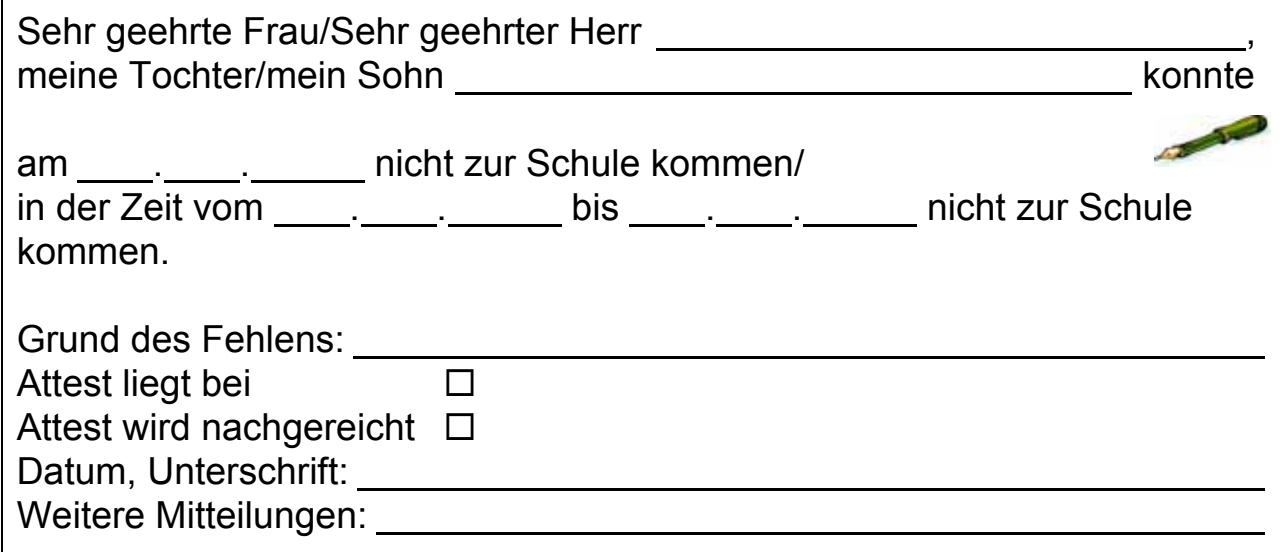

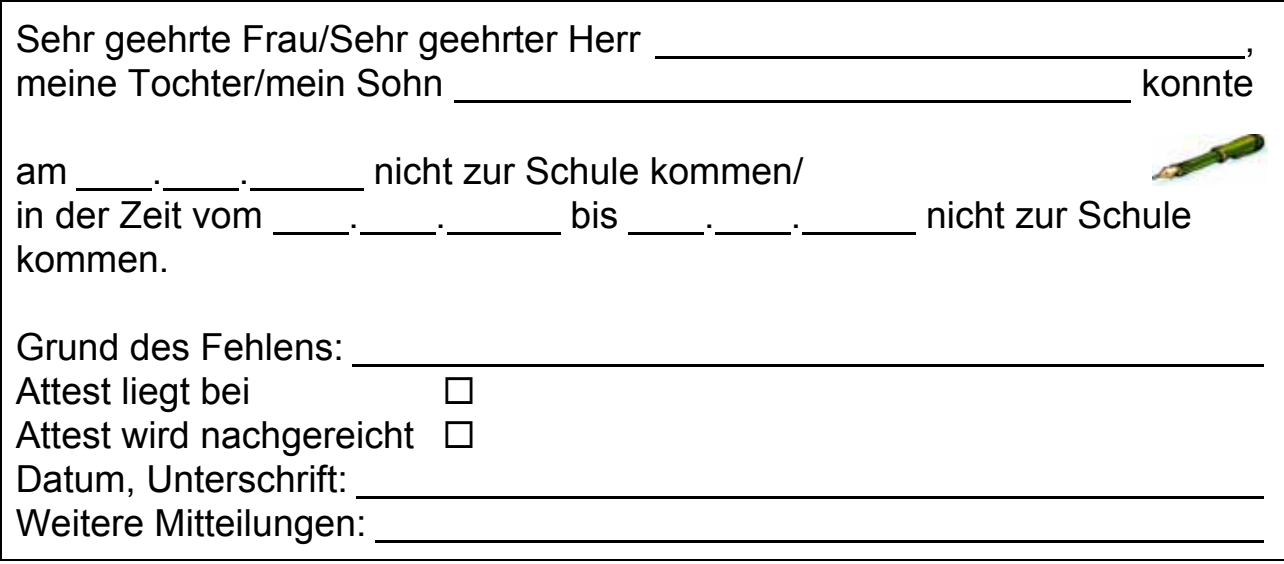

Türkisch: Sayın bayan / bay , kızım / oğlum **CONTRACTOR**  . . tarihinde okula gelemeyecektir/  $\underbrace{\cdots}$  .  $\underbrace{\cdots}$  ve  $\underbrace{\cdots}$  .  $\underbrace{\cdots}$  . Sebep: Doktor belgesi mevcut. Doktor belgesi daha sonra iletilecek □ Tarih, imza: Diğer açıklamalar:

Russisch:

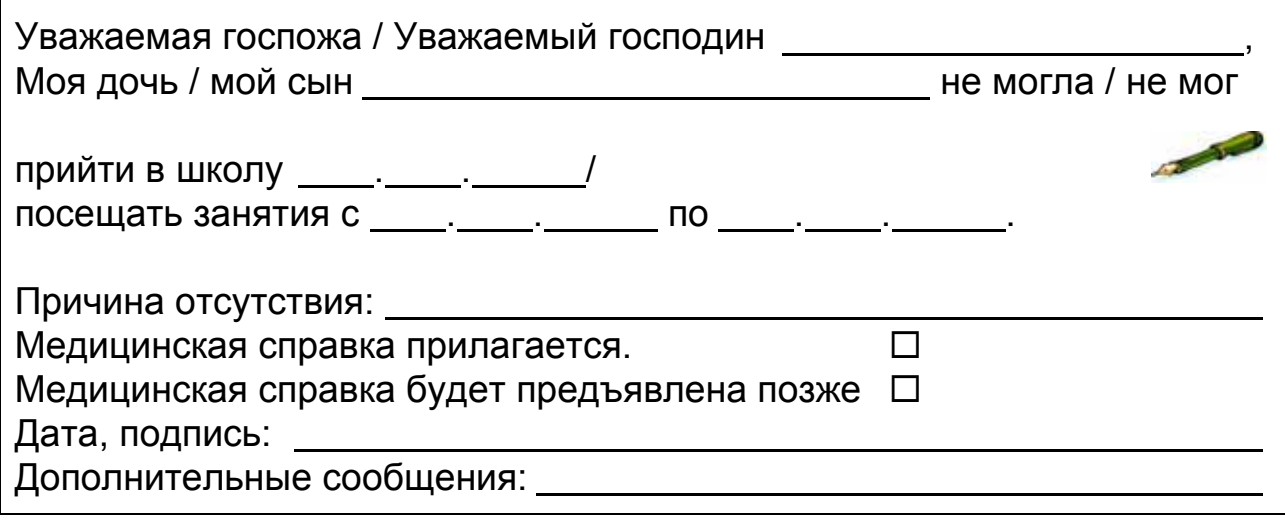

Englisch:

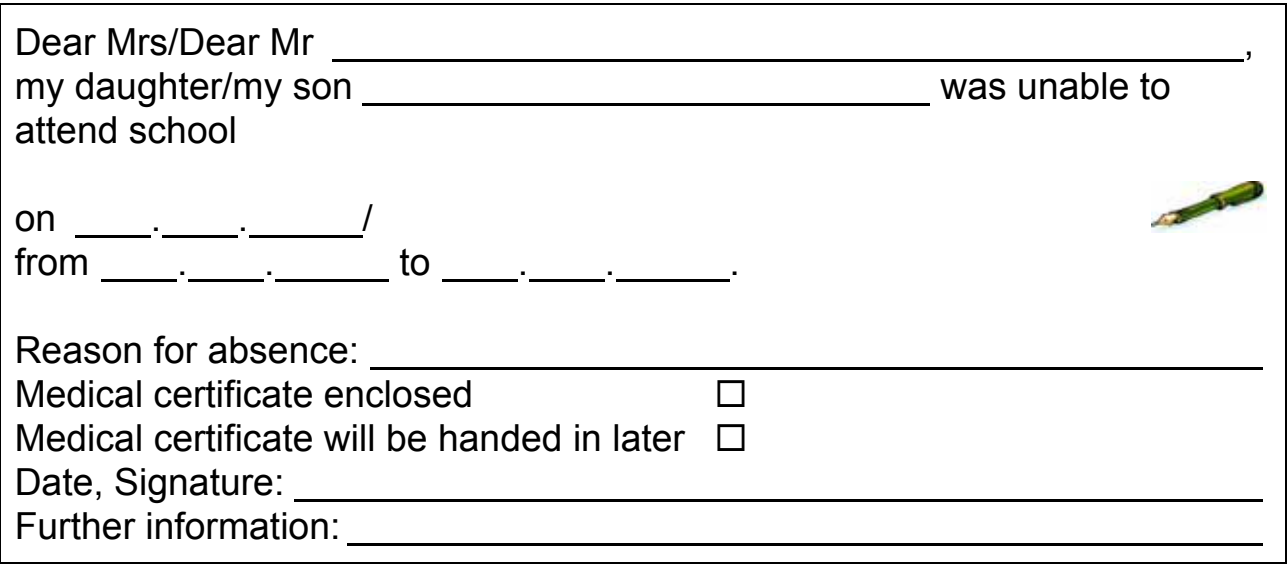